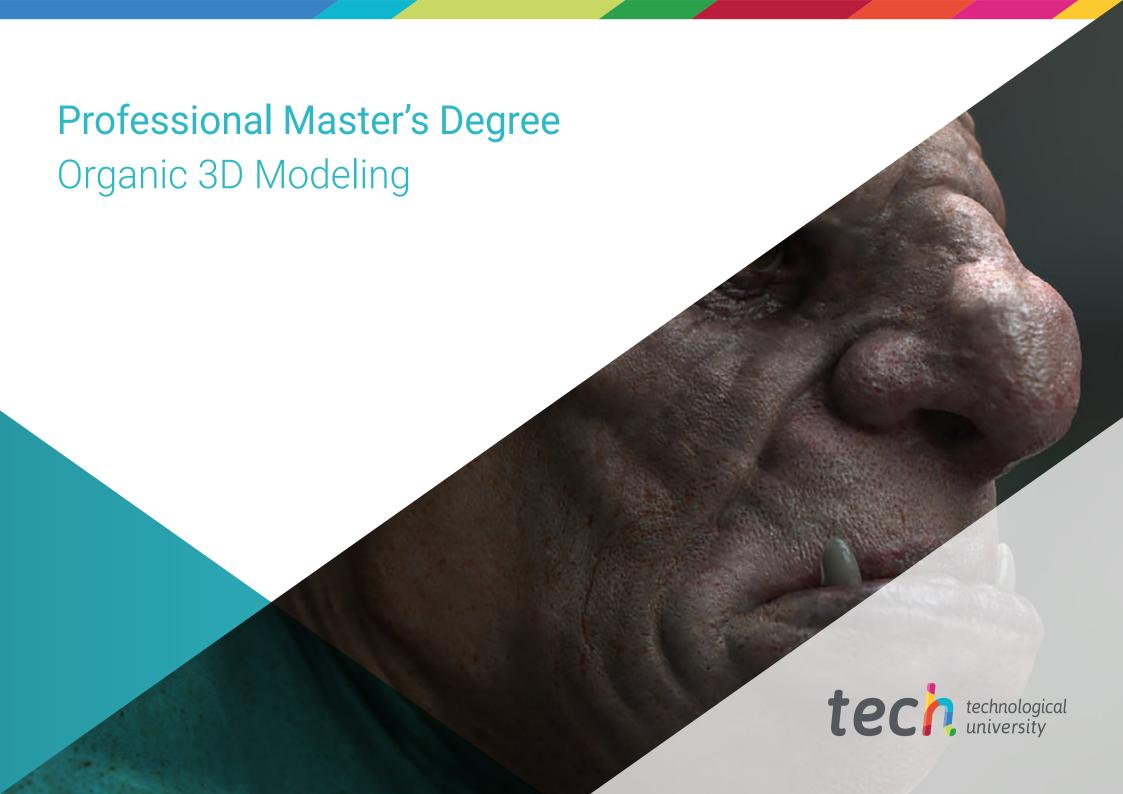

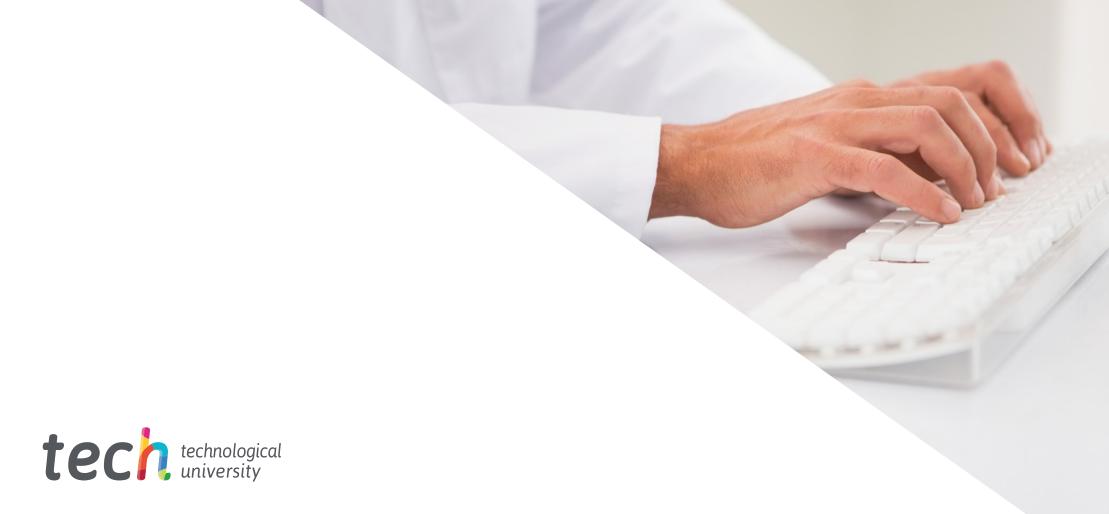

# Professional Master's Degree Organic 3D Modeling

» Modality: online

» Duration: 12 months

» Certificate: TECH Technological University

» Dedication: 16h/week

» Schedule: at your own pace

» Exams: online

We b site: www.techtitute.com/us/design/professional-master-degree/master-organic-3d-modeling

# Index

02 Objectives Introduction p. 4. p. 8. 05 03 **Course Management** Skills **Structure and Content** p. 14. p. 18. p. 22. 06 Methodology Certificate p. 32. p. 40.

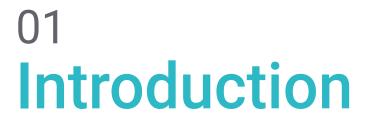

Whether in movies, series or video games, 3D modeling is booming, as the larger budgets of large productions allow and require advanced professionals in the creation of realistic characters, animals or environments. With constantly updating software and a changing and more demanding industry, the design professional must be prepared to create any type of model in an organic and credible way, being able to make the viewers doubt if what they see is real. For this reason, TECH has developed this program, with which the designer will acquire the necessary skills to revalue their professionalism in the field of organic 3D modeling.

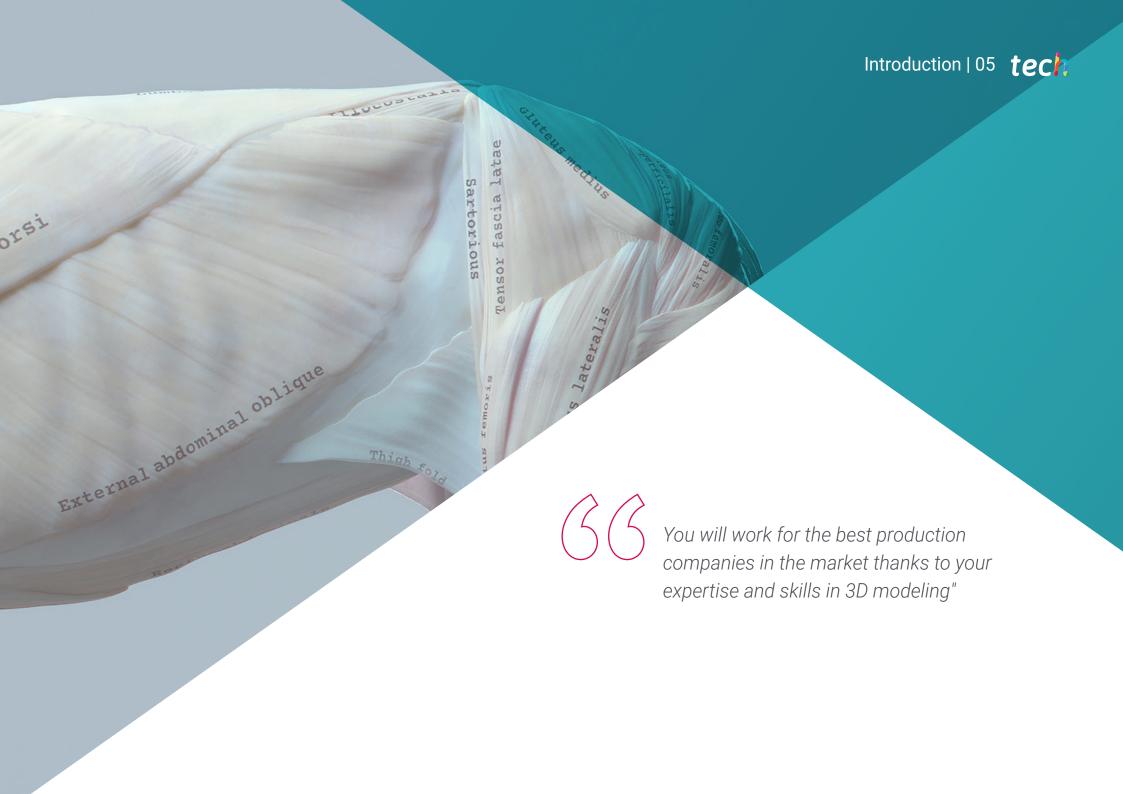

# tech 06 | Introduction

The public is increasingly demanding with the quality of the movies, series and video games it consumes, because given the high supply of audiovisual content on the market, only those productions with high quality and a differentiating value proposition will be the ones that end up succeeding and staying in the retina of the viewers.

Part of the responsibility for this success often lies with the 3D modeling departments, as blockbusters more frequently use cutting-edge technologies to incorporate real or fantasy elements into their scenes. For this reason, the design professional must have an expert handling of the most innovative tools on the market, in order to have the best possible value proposition to companies that only seek the highest quality.

As a result, TECH Technological University has prepared this Professional Master's Degree in Organic 3D Modeling, in which the student will learn to perfect the use of the most demanded tools in the market: Maya, Zbrush, Blender and Unreal Engine. With a sophisticated and advanced methodology, the students will have at their disposal all the knowledge and skills necessary to succeed in creating 3D models for the main companies in the audiovisual or videogame industry.

Additionally, TECH makes it easier for its students to take this degree by offering it in a completely online format, without predetermined classes or fixed timetables. This implies that it is the students who set their own learning pace, being able to make the training compatible with their work, personal or professional responsibilities.

This **Professional Master's Degree in Organic 3D Modeling** contains the most complete and up-to-date program on the market. The most important features include:

- » The development of case studies presented by experts in 3D modeling
- » The graphic, schematic, and practical contents with which they are created, provide practical information on the disciplines that are essential for professional practice
- » Practical exercises where self-assessment can be used to improve learning
- » Its special emphasis on innovative methodologies
- » Theoretical lessons, questions to the expert, debate forums on controversial topics, and individual reflection assignments
- » Content that is accessible from any fixed or portable device with an internet connection

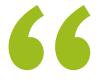

Enroll today in the Professional Master's Degree in Organic 3D Modeling and don't wait any longer to succeed in modeling characters admired by the whole world"

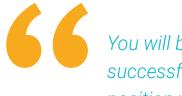

You will be closer to the successful 3D designer position you dream of after completing this training"

The program's teaching staff includes professionals from the sector who contribute their work experience to this training program, as well as renowned specialists from leading societies and prestigious universities.

The multimedia content, developed with the latest educational technology, will provide the professional with situated and contextual learning, i.e., a simulated environment that will provide immersive training programmed to train in real situations.

This program is designed around Problem-Based Learning, whereby the professional must try to solve the different professional practice situations that arise throughout the program. For this purpose, the student will be assisted by an innovative interactive video system created by renowned and experienced experts.

Define the future of the 3D modeling industry with characters, environments and creatures that inspire thousands of designers worldwide.

This is the opportunity you were looking for to take a leap of great personal and professional quality in the world of 3D design.

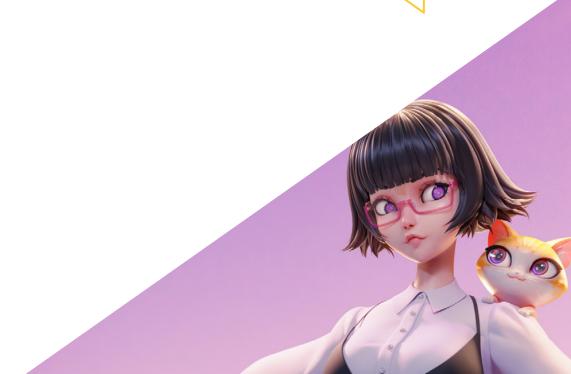

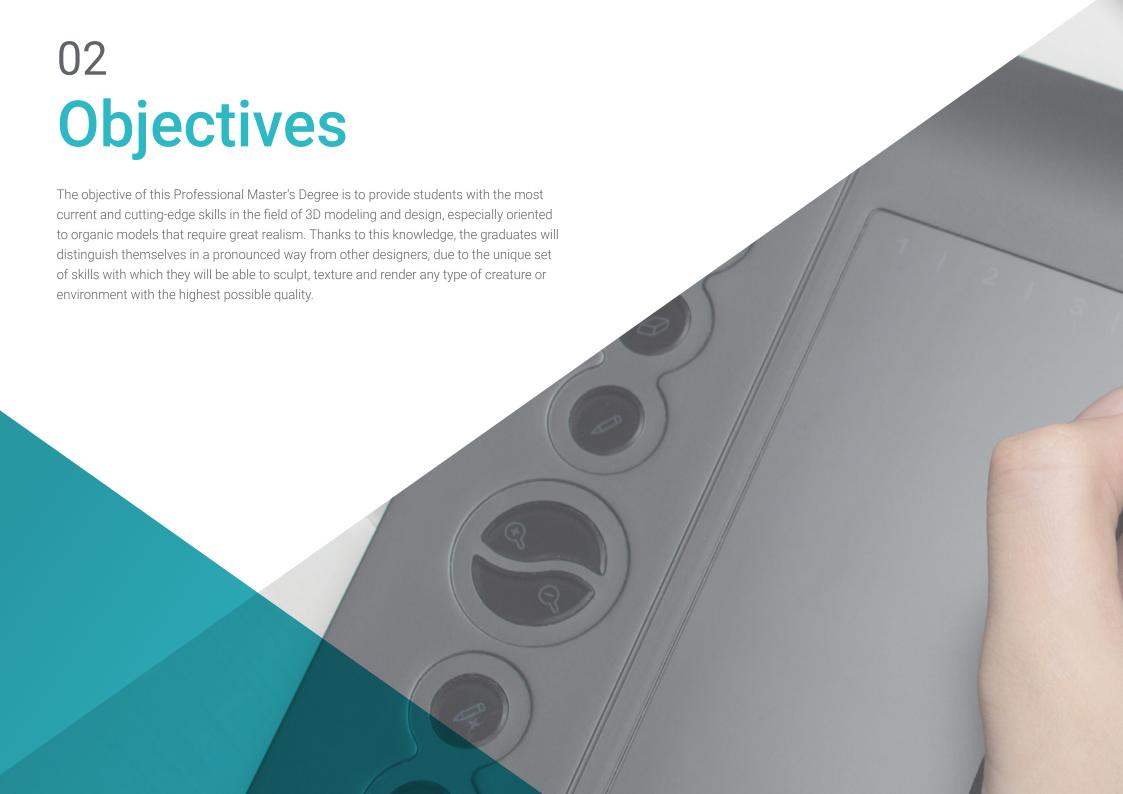

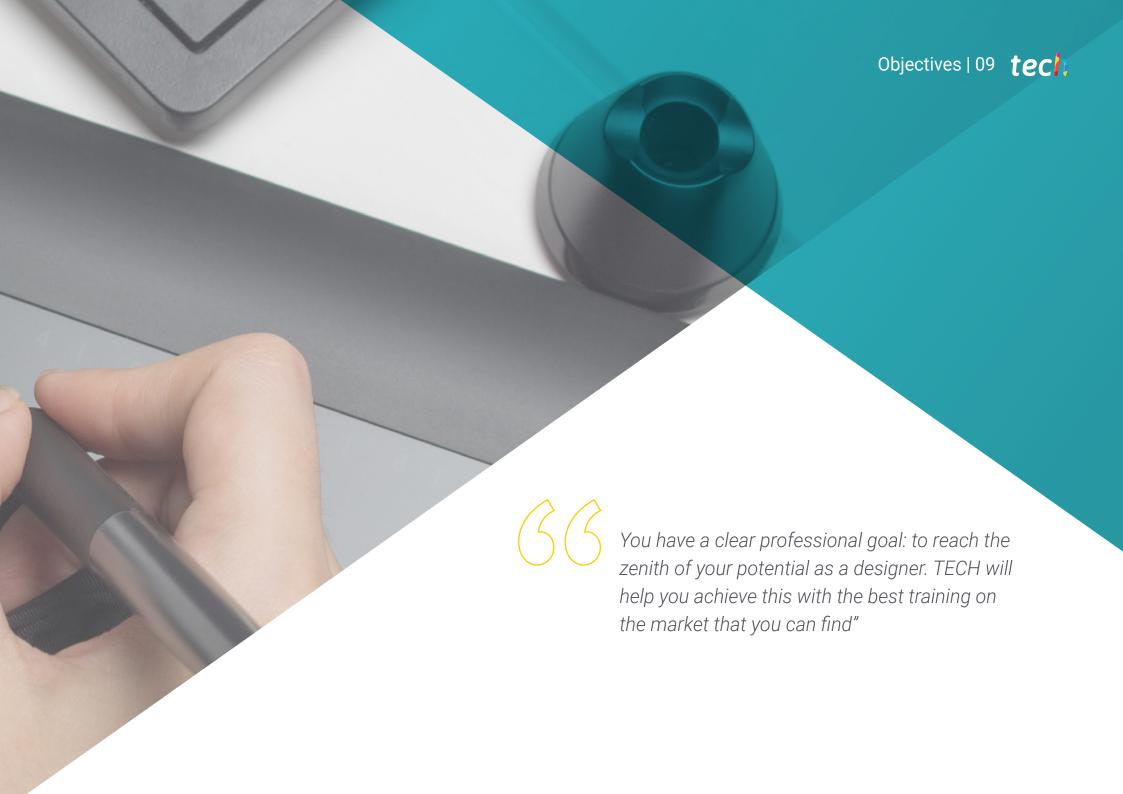

# tech 10 | Objectives

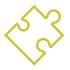

## **General Objectives**

- » Expand knowledge of human and animal anatomy in order to develop hyper-realistic creatures
- » Master retopology, UVs and texturing to perfect the models created
- » Create an optimal and dynamic workflow to work more efficiently with 3D modeling
- » Have the skills and knowledge most in demand in the 3D industry to be able to apply for the best jobs

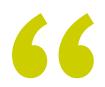

You will be in the top positions in graphic design departments thanks to your mastery of the most widely used tools in the industry"

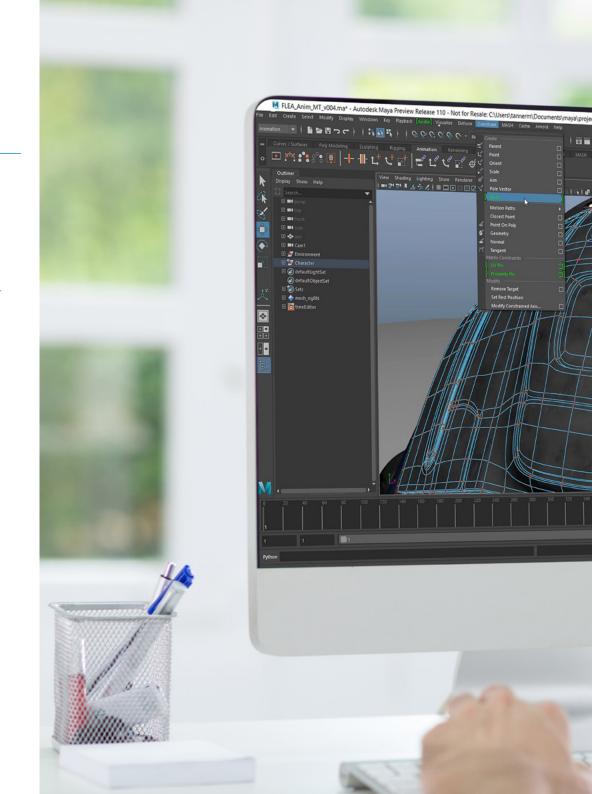

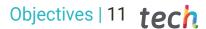

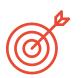

## **Specific Objectives**

#### Module 1. Anatomy

- » Investigate both male and female human anatomy
- » Develop the highly detailed human body
- » Hyper-realistic face sculpting

#### Module 2. Retopology and Maya Modeling

- » Master the different professional sculpting techniques
- » Create advanced full body and face retopology in Maya
- » Delve into how to apply details using alphas and brushes in ZBrush

#### Module 3. Uvs and Texturing with Allegorithmic Substance Painter and Mari

- » Study the most optimal way to UVS's in Maya and UDIM systems
- » Develop the knowledge to texture in Substance Painter for video games
- » Knowledge of texturing in Mari for hyper-realistic models
- » Learn how to create XYZ textures and displacement maps on our models
- » Delve into the import of our textures in Maya

#### Module 4. Rendering, Lighting and Posing of Models

- » Discover advanced lighting and photography concepts to sell models more efficiently
- » Develop the learning of model posing by means of different techniques.
- » Delve into the development of a  $\it Rig$  in Maya for the subsequent possible animation of the model
- » Observe the control and use of the rendering of the model, bringing out all its details

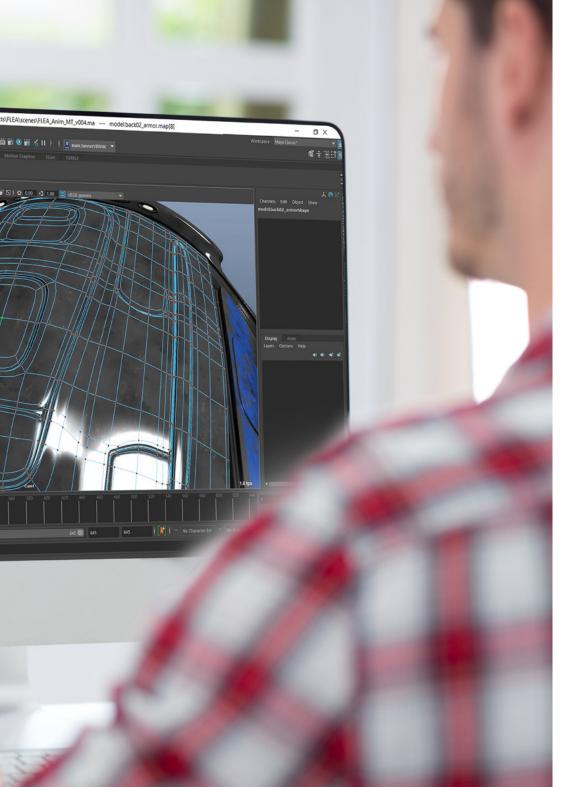

# tech 12 | Objectives

#### Module 5. Hair Creation for Video Games and Movies

- » Delve into the advanced use of Xgen in Maya
- » Create hair for movies
- » Studying hair using Cards for video games
- » Develop your own hair textures
- » See the different use of hairbrushes in ZBrush

#### Module 6. Clothing Simulation

- » Study the use of Marvelous Designer
- » Create fabric simulations in Marvelous Designer
- » Practice different types of complex patterns in Marvelous Designer
- » Delve into the professional workflow from Marvelous to ZBrush
- » Develop the texturing and shading of clothes and fabrics in Mari

#### Module 7. Stylized Characters

- » Focus anatomical knowledge in simpler, cartoon-like forms
- » Create a cartoon model from the base to the detail by applying what has been previously learned
- » Review the techniques learned in the course in a different modeling style

#### Module 8. Creature Modeling

- » Learn the modeling of different types of animal anatomy
- » Review the different types of reptiles and how to create scales with Displacement maps and Alphas
- » Investigate how to export models to Mari for realistic texturing
- » Learn more about *Grooming* and how to Groom animals with Xgen
- » Render models in Arnold Render in Maya

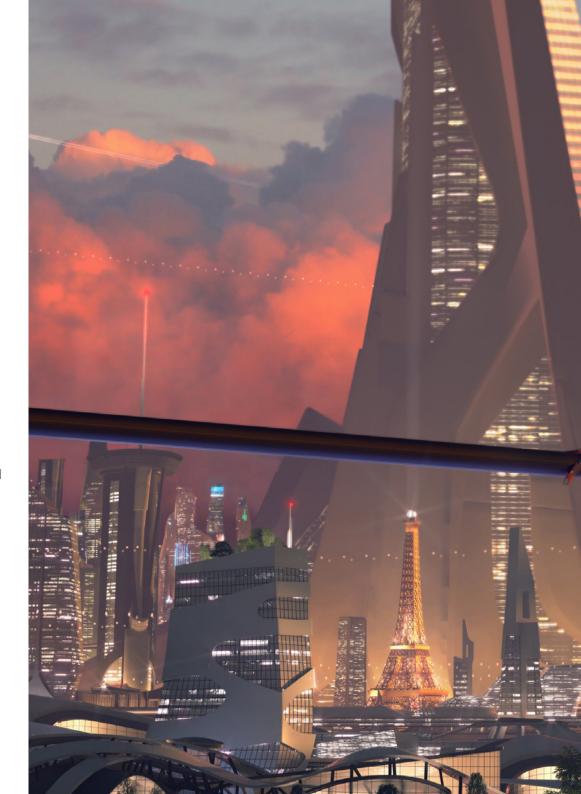

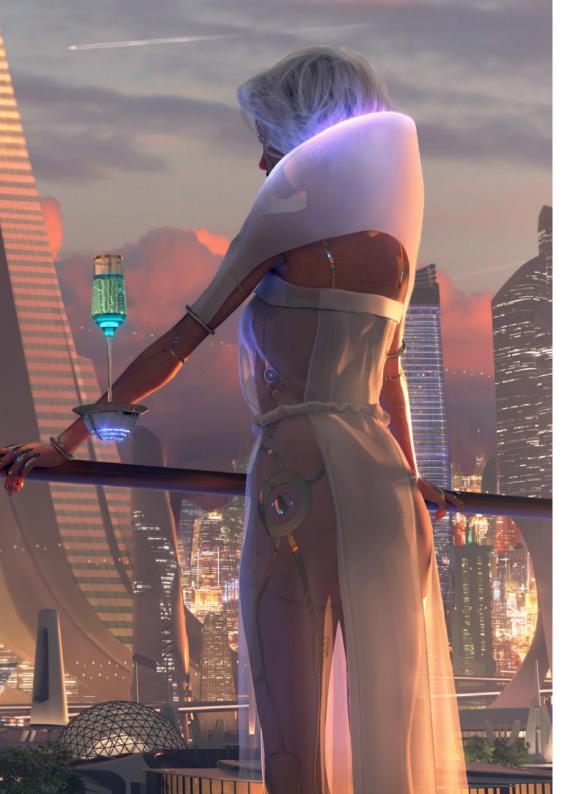

#### Module 9. Blender: A New Twist in the Industry

- » Outstanding software performance
- » Transfer knowledge of Maya and Zbrush to Blender to create amazing models
- » Delve into Blender's node system to create different shaders and materials
- » Render Blender practice models with the two types of render engines Eevee and Cycles

#### Module 10. Creation of Organic Environments in Unreal Engine

- » Study software functionality and project configuration
- » Delve into the study of PST and the Storytelling of the scene to achieve a good design for our environment
- » Learn the different terrain and organic odelling techniques, as well as the implementation of our own scanned models
- » Delve into the vegetation creation system and how to control it perfectly in Unreal Engine
- » Create different types of texturing of the parts of the project, as well as shading and materials with their corresponding configurations
- » Develop knowledge about the different types of lights, atmospheres, particles and fog, how to place different types of cameras and how to take pictures to have our composition in different ways

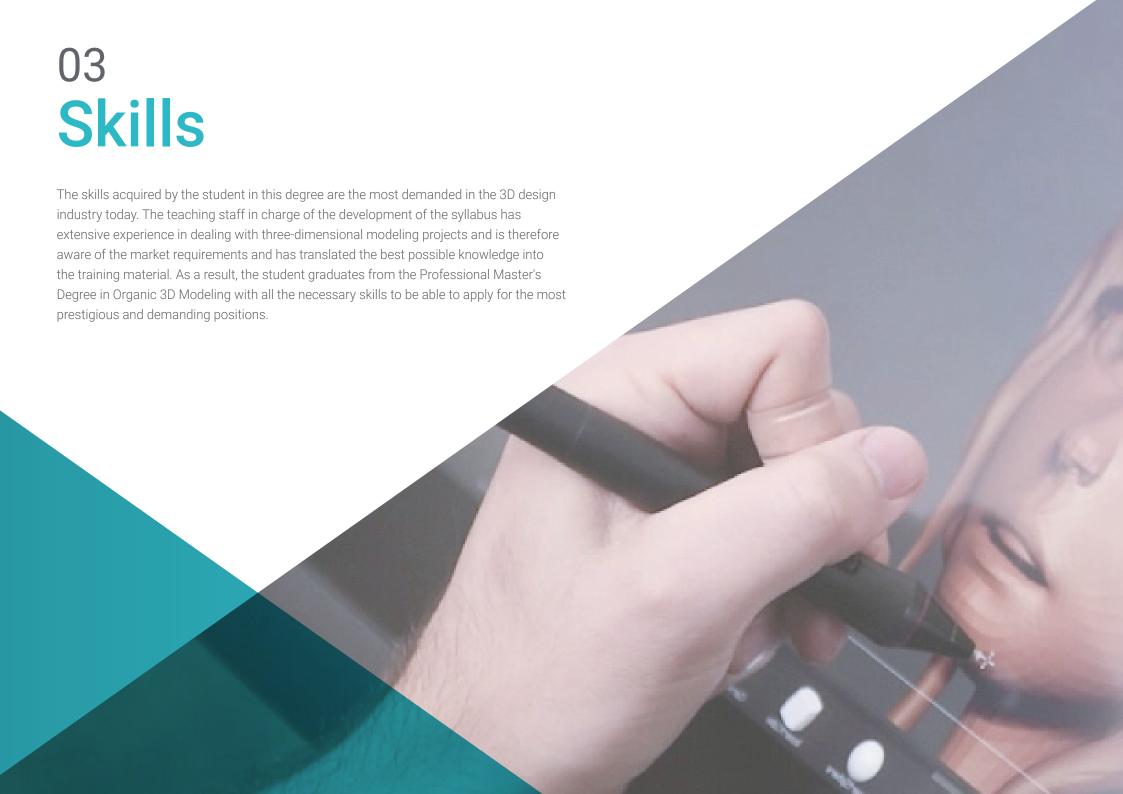

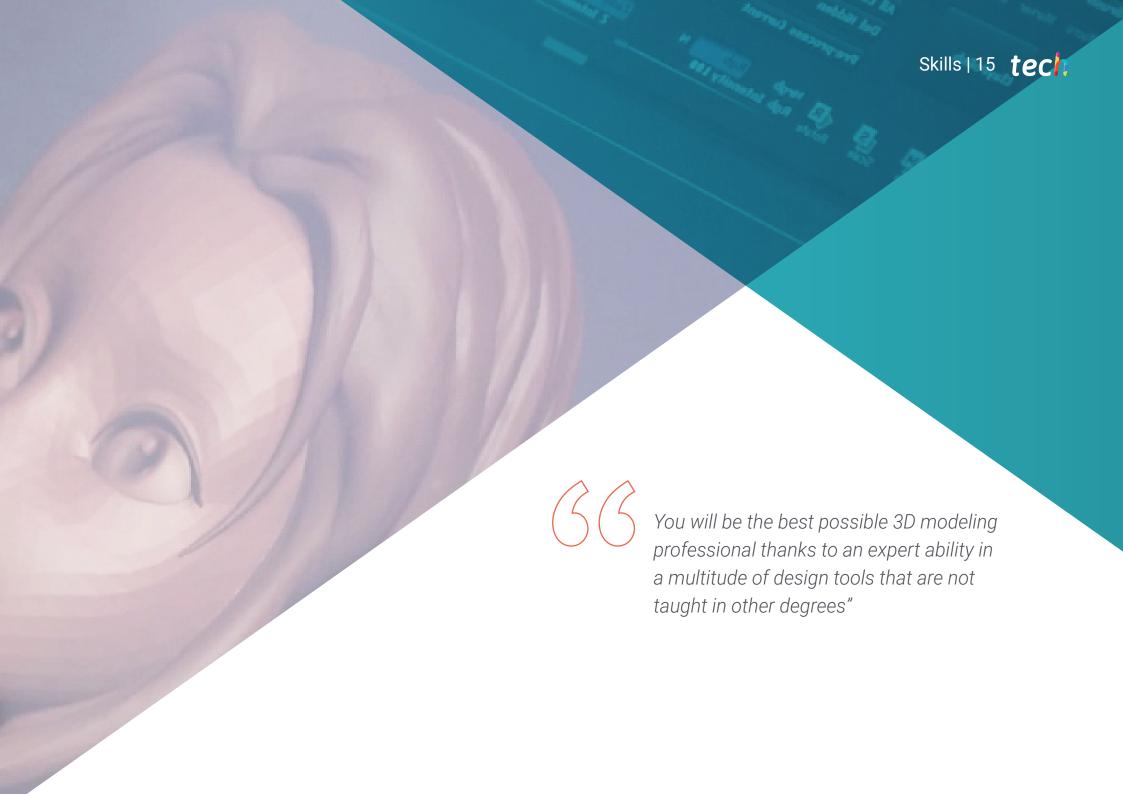

# tech 16 | Skills

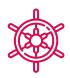

#### **General Skills**

- » Create any kind of completely organic living being including its clothing and *props* autonomously and with high quality
- » Adapt to any type of workflow in the sector, using the most suitable one for each type of work
- » Create the skeleton of a character using a rig to test its functionality and correct bugs
- » Use the best and most widespread software in the industry in the field of 3D odelling and sculpting

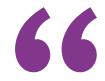

Your professional capacity will be reinforced with a curriculum of extraordinary skills and an excellent artistic potential to translate to 3D any idea proposed to you"

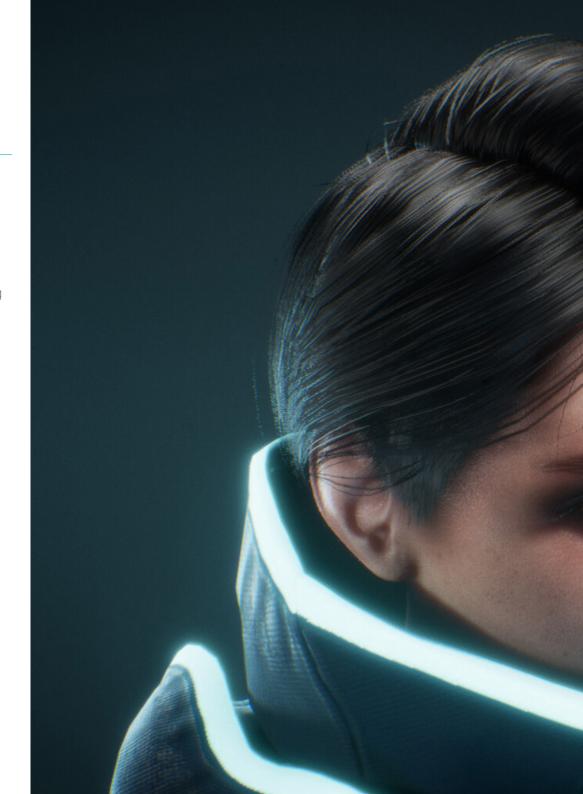

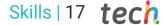

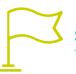

## **Specific Skills**

- » In-depth knowledge of the anatomy of the body, making the most of every detail
- » Lay the artistic foundations to differentiate yourself from other designers
- » Create great human models, both male and female
- » Solve problems of other work departments
- » Increase the professionalism of the student with cross-cutting competencies in rhetopology
- » Understand the influence of a good topology at all levels of production
- » Master Mari software, which is widely used in the film industry
- » Knowledge of the standard in video game texturing through Substance
- » Delve into the current demands of the film and video game industry to offer the best possible design solutions
- » Master rendering to avoid models that look bad or do not meet the required standards.
- » Present design models and portfolios in a professional manner
- » Refine the composition of light, shape, color and pose of the models to enhance the value of the work
- » Know and meet the demands in hair creation for film and video games
- » Create hair mastering different artistic styles
- » Master the Marvelous Designer tool and its complex patterns
- » Create realistic or cartoon characters in a versatile and plausible manner
- » Know the anatomy of all types of creatures in order to represent them accurately
- » Master Unreal Engine and Blender more effectively than most designers

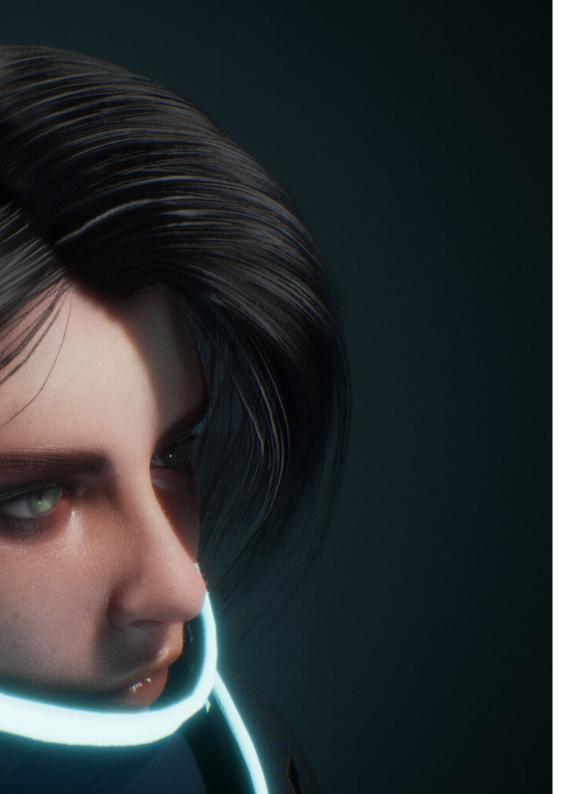

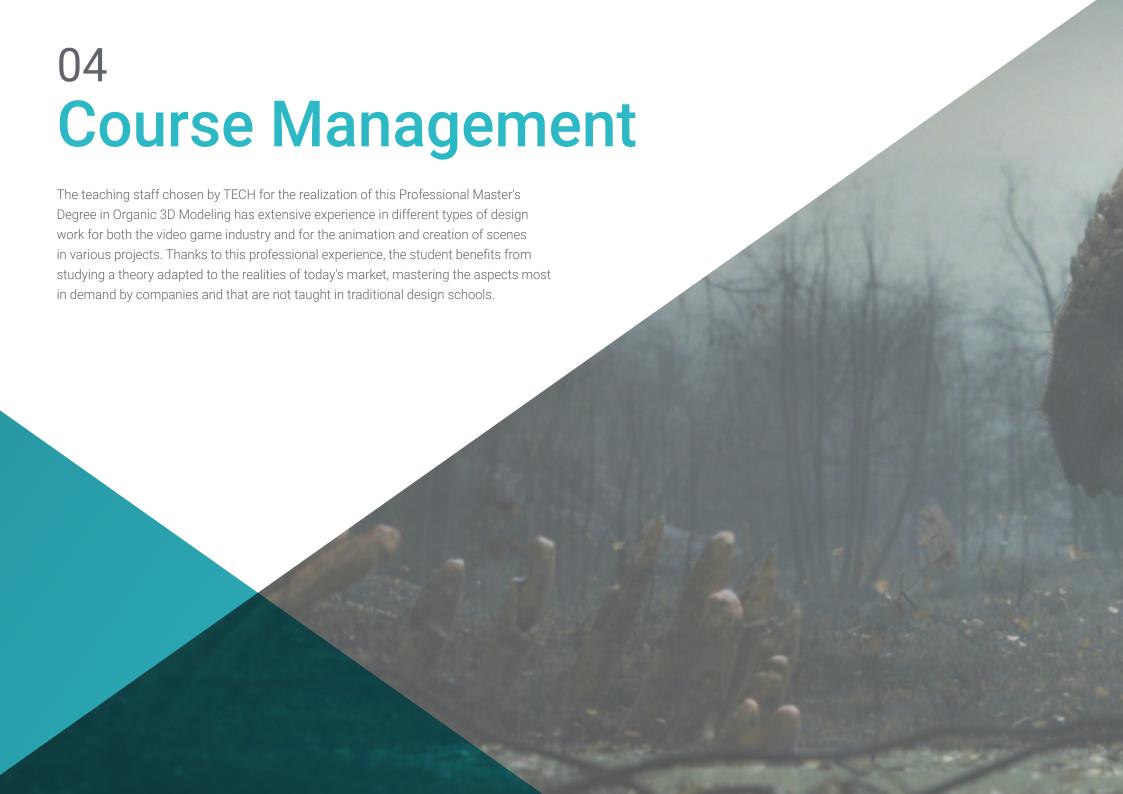

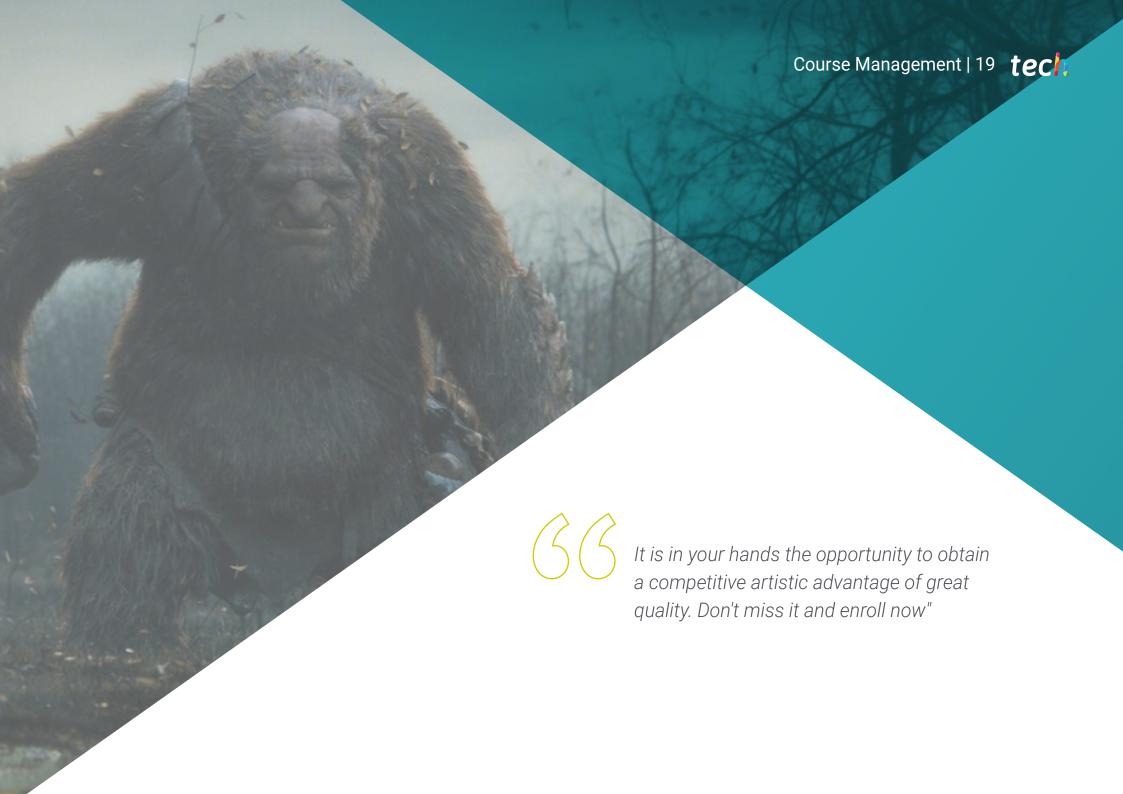

#### Management

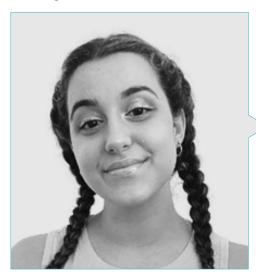

#### Ms. Gómez Sanz, Carla

- 3D Generalist at Blue Pixel 3D
- Concept Artist, 3D Modeler, Shading in Timeless Games Inc
- Collaboration with multinational consulting firm for the design of vignettes and animation for commercial proposal
- Advanced Technician in 3D Animation, video games and interactive environments at CEV School of Communication, Image and Sounce
- Master's Degree and Bachelor's Degree in 3D Art, Animation and Visual Effects for video games and cinema at CEV School of Communication, Image and Sound

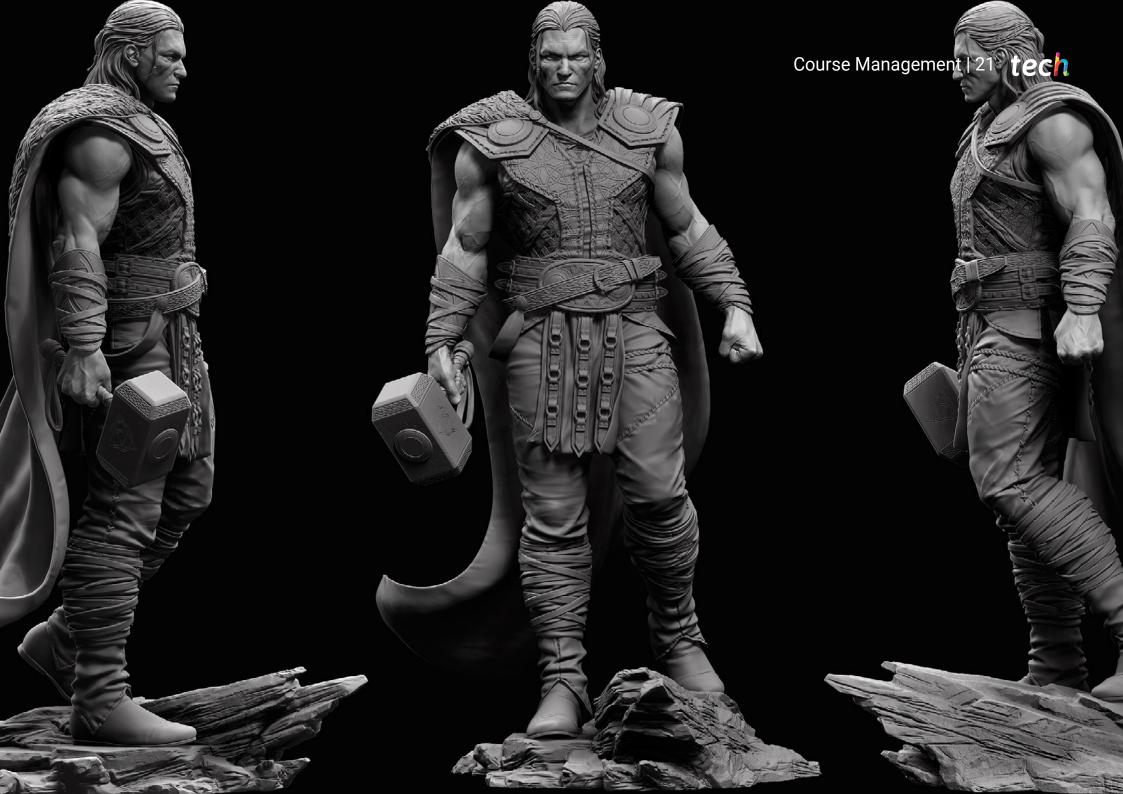

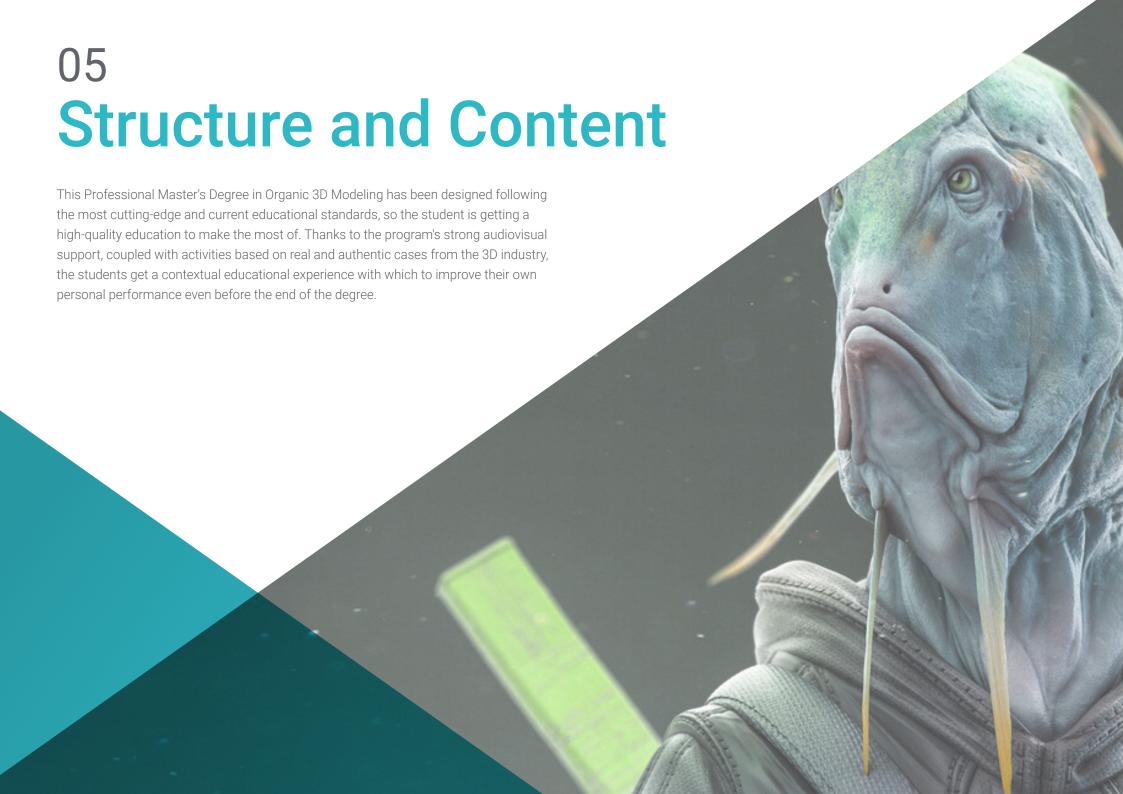

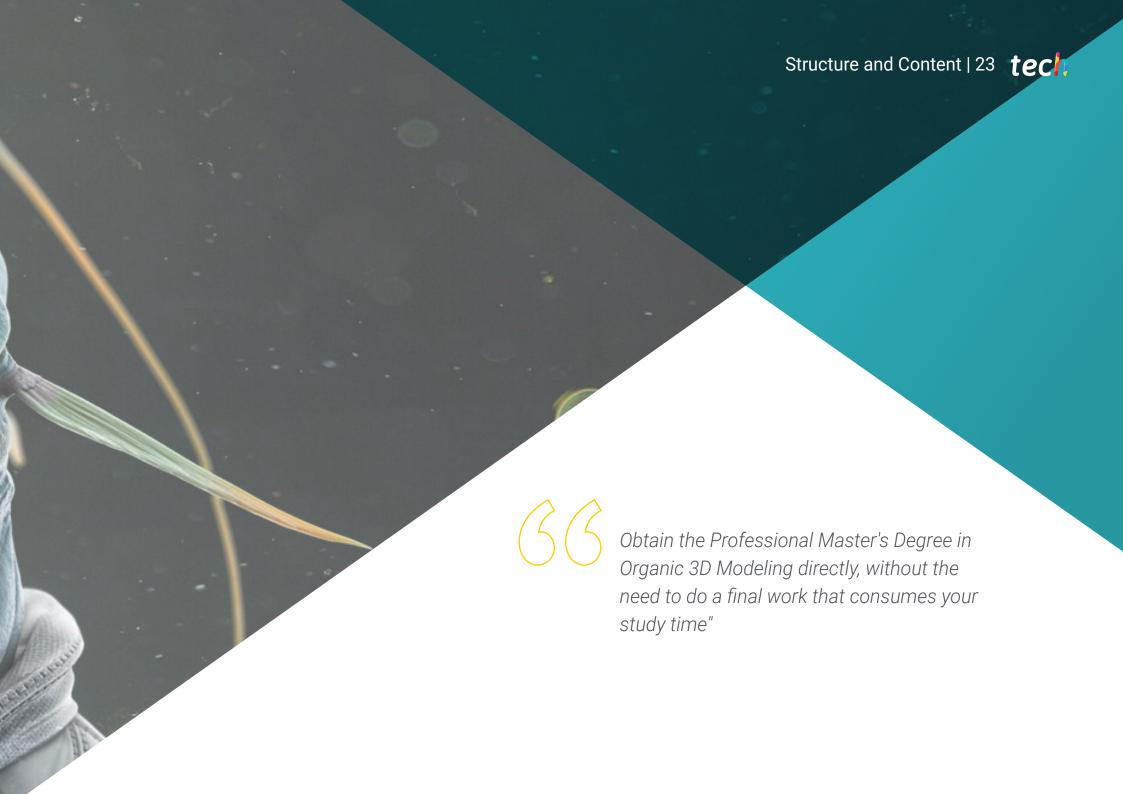

# tech 24 | Structure and Content

#### Module 1. Anatomy

- 1.1. General Skeletal Masses, Proportions
  - 1.1.1. Bones
  - 1.1.2. The Human Face
  - 1.1.3. Anatomical Canons
- 1.2. Anatomical Differences between Genders and Sizes
  - 1.2.1. Shapes Applied to Characters
  - 1.2.2. Curves and Straight Lines
  - 1.2.3. Behavior of Bones, Muscles and Skin.
- 1.3. Head
  - 1.3.1. The Skull
  - 1.3.2. Muscles of the Head
  - 1.3.3. Layers: Skin, Bone and Muscle Facial Expressions
- 1.4. The Torso
  - 1.4.1. Torso Musculature
  - 1.4.2. Central Axis of the Body
  - 143 Different Torsos
- 1.5. The Arms
  - 151 Joints: Shoulder, Flbow and Wrist
  - 1.5.2. Arm Muscle Behavior
  - 153 Detail of the Skin
- 1.6. Hand Sculpting
  - 1.6.1. Hand Bones
  - 1.6.2 Hand Muscles and Tendons
  - 1.6.3. Hand Skin and Wrinkles
- 1.7. Leg Sculpting
  - 1.7.1. Joints: Hip, Knee and Ankle
  - 1.7.2. Muscles of the Leg
  - 1.7.3. Detail of the Skin

- 1.8. Los pies
  - 1.8.1. Bone Construction for the Foot
  - 1.8.2. Foot Muscles and Tendons
  - 183 Foot Skin and Wrinkles
- 1.9. Whole Human Figure Composition
  - 1.9.1. Complete Creation of a Human Base
  - 1.9.2. Joint and Muscle Attachment
  - 1.9.3. Skin Composition, Pores and Wrinkles
- 1.10. Complete Human Model
  - 1.10.1. Model Polishing
  - 1.10.2. Hyper Skin Detail
  - 1.10.3. Composition

#### Module 2. Retopology and Maya Modeling

- 2.1. Advanced Facial Retopology
  - 2.1.1. Importing into Maya and the Use of Quad Draw
  - 2.1.2. Retopology of the Human Face
  - 2.1.3. Loops
- 2.2. Human Body Retopology
  - 2.2.1. Creation of Loops in the Joints
  - 2.2.2. Ngons and Tris and When to Use Them
  - 2.2.3. Topology Refinement
- 2.3. Retopology of Hands and Feet
  - 2.3.1. Movement of Small Joints
  - 2.3.2. Loops and Support Edges to Improve the Base Mesh of Feet and Hands
  - 2.3.3. Difference of Loops for Different Hands and Feet
- 2.4. Differences Between Maya Modeling vs. ZBrush Sculpting
  - 2.4.1. Different Workflows for Modeling
  - 2.4.2. Low Poly Base Model
  - 2.4.3. High Poly Model

# Structure and Content | 25 tech

- 2.5. Creation of a Human Model from Scratch in Maya
  - 2.5.1. Human Model Starting From the Hip
  - 2.5.2. General Base Form
  - 2.5.3. Hands and Feet and their Topology
- 2.6. Transformation of Low poly Model to High Poly
  - 2.6.1. Zbrush
  - 2.6.2. High Poly: Differences between Divide and Dynamesh
  - 2.6.3. Form of Sculpting: Alternation Between Low Poly and High Poly
- 2.7. Application of Details in ZBrush: Pores, Capillaries, etc.
  - 2.7.1. Alphas and Different Brushes
  - 2.7.2. Detail: Dam-Standard Brush
  - 2.7.3. Projections and Surfaces in ZBrush
- 2.8. Advanced Eye Creation in Maya
  - 2.8.1. Creation of the Spheres: Sclera, Cornea and Iris
  - 2.8.2. Lattice Tool
  - 2.8.3. Displacement Map from ZBrush
- 2.9. Use of Deformers in Maya
  - 2.9.1. Maya Deformers
  - 2.9.2. Topology Movement: Polish
  - 2.9.3. Polishing of the Final Mesh
- 2.10. Creation of Final UVs and Application of Displacement Mapping
  - 2.10.1. Character UVs and Importance of Sizes
  - 2.10.2. Texturing
  - 2.10.3. Displacement Map

# **Module 3.** UVs and Texturing with Allegorithmic Substance Painter and Mari

- 3.1. Creation of High-Level UVs in Maya
  - 3.1.1. Facial UVs
  - 3.1.2. Creation and Layout
  - 3.1.3. Advanced UVs
- 3.2. Preparation of UVS for UDIM's Systems Focused on Large Production Models
  - 3.2.1. UDIM
  - 3.2.2. UDIM in Maya
  - 3.2.3. 4K Textures
- 3.3. XYZ Textures: What Are They and How to Use Them
  - 3.3.1. XYZ. Hyperrealism
  - 3.3.2. MultiChannel Maps
  - 3.3.3. Texture Maps
- 3.4. Texturing: Videogames and Movies
  - 3.4.1. Substance Painter
  - 3.4.2. Mari
  - 3.4.3. Types of Texturing
- 3.5. Texturing in Substance Painter for Videogames
  - 3.5.1. Baking from High to Low Poly
  - 3.5.2. PBR Textures and Their Importance
  - 3.5.3. ZBrush with Substance Painter
- 3.6. Finalizing our Substance Painter Textures
  - 3.6.1. Scattering, Translucency
  - 3.6.2. Texturing of Models
  - 3.6.3. Scars, Freckles, Tattoos, Paints or Makeup
- 3.7. Hyper-Realistic Facial Texturing with XYZ Textures and Color Mapping I
  - 3.7.1. XYZ Textures in ZBrush
  - 3.7.2. Wrap
  - 3.7.3. Error Correction

# tech 26 | Structure and Content

- 3.8. Hyper-Realistic Facial Texturing with XYZ Textures and Color Mapping II
  - 3.8.1. Mari Interface
  - 3.8.2. Texturing in Mari
  - 3.8.3. Projection of Skin Textures
- 3.9. Advanced Detailing of Displacements Maps in ZBrush and Mari
  - 3.9.1. Texture Painting
  - 3.9.2. Displacement for Hyperrealism
  - 3.9.3. Creation of Layers
- 3.10 Shading and Texture Implementation in Maya
  - 3.10.1 Skin Shaders in Arnold
  - 3.10.2 Hyperrealistic Eye
  - 3.10.3 Touch-ups and Tips

#### Module 4. Rendering, Lighting and Posing of Models

- 4.1. Characters Posing in ZBrush
  - 4.1.1. Rig in ZBrush with ZSpheres
  - 4.1.2. Transpose Master
  - 4.1.3. Professional Finish
- 4.2. Rigging and Weighting of our Own Skeleton in Maya
  - 4.2.1. Rig in Maya
  - 4.2.2. Rigging Tools with Advanced Skeleton
  - 4.2.3. Rig Weighting
- 4.3. Blend Shapes to Give Life to Your Character's Face
  - 4.3.1. Facial Expressions
  - 4.3.2. Blend Shapes of Maya
  - 4.3.3. Animation with Maya

- 4.4. Mixamo, a Quick Way to Present Our Model
  - 4.4.1. Mixamo
  - 4.4.2. Mixamo Rigs
  - 4.4.3. Animations
- 4.5. Lighting Concepts
  - 4.5.1. Lighting Techniques
  - 4.5.2. Light and Color
  - 4.5.3. Shade
- 4.6. Arnold Render Lights and Parameters
  - 4.6.1. Lights with Arnold and Maya
  - 4.6.2. Lighting Control and Parameters
  - 4.6.3. Arnold Parameters and Configuration
- 4.7. Lighting of our Models in Maya with Arnold Render
  - 4.7.1. Lighting Set Up
  - 4.7.2. Model Lighting
  - 4.7.3. Mixing Light and Color
- 4.8. Going Deeper in Arnold: Denoising and the Different AOV's
  - 4.8.1. AOV's
  - 4.8.2. Advanced Noise Treatment
  - 4.8.3. Denoiser
- 4.9. Real-Time Rendering in Marmoset Toolbag
  - 4.9.1. Real-Time vs. Ray Tracing
  - 4.9.2. Advanced Marmoset Toolbag
  - 4.9.3. Professional Presentation
- 4.10. Post-Production Rendering in Photoshop
  - 4.10.1. Image Processing
  - 4.10.2. Photoshop: Levels and Contrasts
  - 4.10.3. Layers: Characteristics and their Effects

#### Module 5. Hair Creation for Video Games and Movies

- 5.1. Differences Between Videogame Hair and Film Hair
  - 5.1.1. FiberMesh and Cards
  - 5.1.2. Tools for Hair Creation
  - 5.1.3. Hair Software
- 5.2. ZBrush Hair Sculpting
  - 5.2.1. Basic Shapes for Hairstyles
  - 5.2.2. Creating Brushes in ZBrush for Hair
  - 5.2.3. Curve Brushes
- 5.3. Hair Creation in XGen
  - 5.3.1. XGen
  - 5.3.2. Collections and Descriptions
  - 5.3.3. Hair vs. Grooming
- 5.4. XGen Modifiers: Adding Realism to Hair
  - 5.4.1. Clumping
  - 5.4.2. Coil
  - 5.4.3 Hair Guides
- 5.5. Color and Region Maps: or Absolute Hair Control
  - 5.5.1. Maps of Hair Regions
  - 5.5.2. Cuts: Curly, Shaved and Long Hair
  - 5.5.3. Micro Detail: Facial Hair
- 5.6. Advanced Xgen: Use of Expressions and Refinement
  - 5.6.1. Expressions
  - 562 Utilities
  - 5.6.3. Hair Refinement
- 5.7. Cards Placement in Maya for Videogame Modeling
  - 5.7.1. Fibers in Cards
  - 5.7.2. Cards by Hand
  - 5.7.3. Cards and Real-Time Engine

- 5.8. Optimization for Movies
  - 5.8.1. Optimization of the Hair and its Geometry
  - 5.8.2. Preparation for Physics with Movements
  - 5.8.3. XGen Brushes
- 5.9. Hair Shading
  - 5.9.1. Arnold Shader
  - 5.9.2. Hyper-Realistic Look
  - 5.9.3. Hair Treatment
- 510 Render
  - 5.10.1. Rendering When Using XGen
  - 5.10.2. Lighting
  - 5.10.3. Noise Elimination

#### Module 6. Clothing Simulation

- 6.1. Importing your Model to Marvelous Designer and Program Interface
  - 6.1.1. Marvelous Designer
  - 6.1.2. Software Functionality
  - 6.1.3. Real-Time Simulations
- 6.2. Creation of Simple Patterns and Clothing Accessories
  - 6.2.1. Creations: T-shirts, Accessories, Hats and Pockets
  - 6.2.2. Fabric
  - 6.2.3. Patterns, Zippers and Seams
- 6.3. Advanced Clothing Creation: Complex Patterns
  - 6.3.1. Pattern Complexity
  - 6.3.2. Physical Qualities of Fabrics
  - 6.3.3. Complex Accessories
- 6.4. Clothing Simulation at Marvelous
  - 6.4.1. Animated Models at Marvelous
  - 6.4.2. Fabric Optimization
  - 6.4.3. Model Preparation

# tech 28 | Structure and Content

- 5.5. Export of Clothing from Marvelous Designer to ZBrush
  - 6.5.1. Low Poly in Maya
  - 6.5.2. UVS in Maya
  - 6.5.3. Zbrush, Use of Reconstruct Subdiv
- 6.6. Refinement of Clothing
  - 6.6.1. Workflow
  - 6.6.2. Details in Zbrush
  - 6.6.3. Clothing Brushes in Zbrush
- 6.7. Improve the Simulation with ZBrush
  - 6.7.1. From Tris to Quads
  - 6.7.2. UVS Maintenance
  - 6.7.3. Final Carving
- 6.8. High-Detail Clothing Texturing in Mari
  - 6.8.1. Tileable Textures and Fabric Materials
  - 6.8.2. Baking
  - 6.8.3. Texturing in Mari
- 6.9. Maya Fabric Shading
  - 6.9.1. Shading
  - 6.9.2. Textures Created in Mari
  - 6.9.3. Realism with Arnold Shaders
- 6.10. Render
  - 6.10.1. Clothing Rendering
  - 6.10.2. Illumination in Clothing
  - 6.10.3. Texture Intensity

#### Module 7. Stylized Characters

- 7.1. Choice of a Stylized Character and Blocking of Base Forms
  - 7.1.1. References and Concept Arts
  - 7.1.2. Base Forms
  - 7.1.3. Deformities and Fantastic Shapes
- 7.2. Conversion of our Low Poly into High Poly Model: Head, Hair and Face Sculpting
  - 7.2.1. Head Blocking
  - 7.2.2. New Hair Creation Techniques
  - 7.2.3. Improvements
- 7.3. Model Refinement: Hands and Feet
  - 7.3.1. Advanced Sculpting
  - 7.3.2. Refinement of General Shapes
  - 7.3.3. Shape Cleaning and Smoothing
- 7.4. Creation of Jaw and Teeth
  - 7.4.1. Creation of Human Teeth
  - 7.4.2. Increase its Polygons
  - 7.4.3. Fine Detailing of Teeth in ZBrush
- 7.5. Modeling Clothing and Accessories
  - 7.5.1. Types of Cartoon Clothing
  - 7.5.2. Zmodeler
  - 7.5.3. Applied Maya Modeling
- 7.6. Retopology and Clean Topology Creation from Scratch
  - 7.6.1. Retopology
  - 7.6.2. Loops According to the Model
  - 7.6.3. Optimization of the Mesh
- 7.7. UV Mapping and Baking
  - 7.7.1. UV's
  - 7.7.2. Substance Painter: Baking
  - 7.7.3. Polishing Baking

# Structure and Content | 29 tech

- 7.8. Texturing and Painting In Substance Painter
  - 7.8.1. Substance Painter: Texturing
  - 7.8.2. Hand Painted Cartoon Techniques
  - 7.8.3. Fill Layers with Generators and Masks
- 7.9. Lighting and Rendering
  - 7.9.1. Lighting of Our Character
  - 7.9.2. Color Theory and Presentation
  - 7.9.3. Substance Painter: Render
- 7.10. Posing and Final Presentation
  - 7.10.1. Diorama
  - 7.10.2. Posing Techniques
  - 7.10.3. Presentation of Models

#### Module 8. Creature Modeling

- 8.1. Understanding Animal Anatomy
  - 8.1.1. Study of the Bones
  - 8.1.2. Proportions of an Animal Head
  - 8.1.3. Anatomic Differences
- 8.2. Anatomy of the Skull
  - 8.2.1. Animal Face
  - 8.2.2. Muscles of the Head
  - 8.2.3. Skin Layer, Over Bones and Muscles
- 8.3. Anatomy of the Spine and Thoracic Cage
  - 8.3.1. Animal Torso and Hip Musculature
  - 8.3.2. Central Axis of its Body
  - 8.3.3. Creation of Torsos in Different Animals
- 8.4. Animal Musculature
  - 8.4.1. Muscle
  - 8.4.2. Synergy Between Muscles and Bones
  - 8.4.3. Shapes of an Animal Body

- 8.5. Reptiles and Amphibians
  - 8.5.1. Reptilian Skin
  - 8.5.2. Small Bones and Ligaments
  - 8.5.3. Fine Detail
- 8.6. Mammals
  - 8.6.1. Fur
  - 8.6.2. Larger, Stronger Bones and Ligaments
  - 8.6.3. Fine Detail
- 8.7. Animals with Feathers
  - 8.7.1. Plumage
  - 8.7.2. Elastic and Light Bones and Ligaments
  - 8.7.3. Fine Detail
- 3.8. Analysis of the Jaw and Creation of Teeth
  - 8.8.1. Animal Specific Teeth
  - 8.8.2. Detailing of Teeth
  - 8.8.3. Teeth in the Jaw Cavity
- 8.9. Creation of Fur, Fur for Animals
  - 8.9.1. XGen in Maya: Grooming
  - 8.9.2. XGen: Feathers
  - 8.9.3. Render
- 8.10. Fantastic Animals
  - 8.10.1. Fantastic Animal
  - 8.10.2. Complete Modeling of the Animal
  - 8.10.3. Texturing, Lighting and Rendering

# tech 30 | Structure and Content

#### Module 9. Blender: a New Twist in the Industry

- 9.1. Blender vs. Zbrush
  - 9.1.1. Advantages and Differences
  - 9.1.2. Blender and the 3D Art Industry
  - 9.1.3. Advantages and Disadvantages of Freeware
- 9.2. Blender Interface and Program Knowledge
  - 9.2.1. Interface
  - 9.2.2. Customization
  - 9.2.3. Experimentation
- 9.3. Head Sculpting and Transpolation of Controls from ZBrush to Blender
  - 9.3.1. The Human Face
  - 9.3.2. 3D Sculpting
  - 9.3.3. Blender Brushes
- 9.4. Full Body Sculpting
  - 9.4.1. The Human Body
  - 9.4.2. Advanced Techniques
  - 9.4.3 Detail and Refinement
- 9.5. Retopology and UVs in Blender
  - 9.5.1. Retopology
    - 9.5.2. UVS
    - 9.5.3. Blender UDIMs
- 9.6. From Maya to Blender
  - 9.6.1. Hard Surface
  - 9.6.2. Modifiers
  - 9.6.3. Keyboard Shortcuts
- 9.7. Blender Tips & Tricks
  - 9.7.1. Range of Possibilities
  - 9.7.2. Geometry Nodes
  - 9.7.3. Workflow

- 9.8. Nodes in Blender: Shading and Texture Placement
  - 9.8.1. Nodal System
  - 9.8.2. Shaders Through Nodes
  - 9.8.3. Textures and Materials
- 9.9. Rendering in Blender with Cycles and Eevee
  - 9.9.1. Cycles
  - 9.9.2. Eevee
  - 9.9.3. Lighting
- 9.10. Implementation of Blender in our Workflow as Artists
  - 9.10.1. Implementation in the Workflow
  - 9.10.2. Search for Quality
  - 9.10.3. Types of Exports

#### Module 10. Creation of Organic Environments in Unreal Engine

- 10.1. Unreal Engine Configuration and Project Organization
  - 10.1.1. Interface and Configuration
  - 10.1.2. Folder Organization
  - 10.1.3. Search for Ideas and References
- 10.2. Blocking an Environment in Unreal Engine
  - 10.2.1. Primary, Secondary and Tertiary PST Elements
  - 10.2.2. Scene Design
  - 10.2.3. Storytelling
- 10.3. Terrain Modeling: Unreal Engine and Maya
  - 10.3.1. Unreal Terrain
  - 10.3.2. Terrain Sculpting
  - 10.3.3. Heightmaps: Maya
- 10.4. Modeling Techniques
  - 10.4.1. Rock Sculpting
  - 10.4.2. Rock Brushes
  - 10.4.3. Cliffs and Optimization

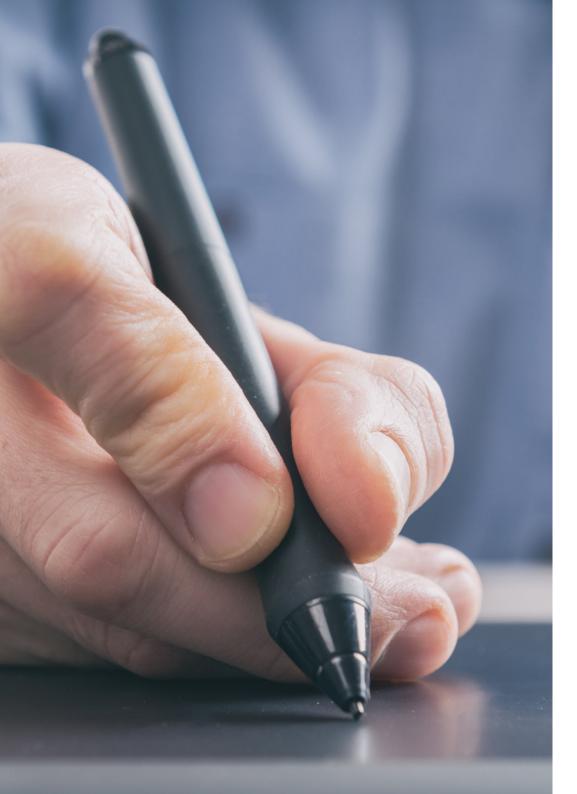

# Structure and Content | 31 tech

- 10.5. Creation of Vegetation
  - 10.5.1. Speedtree Software
  - 10.5.2. Low Poly Vegetation
  - 10.5.3. Unreal's Foliage System
- 10.6. Texturing in Substance Painter and Mari
  - 10.6.1. Stylized Terrain
  - 10.6.2. Hyper-realistic Texturing
  - 10.6.3. Tips and Guidelines
- 10.7. Photogrammetry
  - 10.7.1. Megascan Library
  - 10.7.2. Agisoft Metashape Software
  - 10.7.3. Model Optimization
- 10.8. Shading and Materials in Unreal Engine
  - 10.8.1. Blending of Textures
  - 10.8.2. Material Settings
  - 10.8.3. Final Touches
- 10.9. Lighting and Post-production of our Environment in Unreal Engine
  - 10.9.1. Scene Look
  - 10.9.2. Types of Lights and Atmospheres
  - 10.9.3. Particles and Fog
- 10.10. Cinematic Rendering
  - 10.10.1. Camera Techniques
  - 10.10.2. Video and Screen Capture
  - 10.10.3. Presentation and Final Finishing

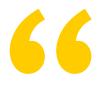

This is the best time to enroll in Organic 3D Modeling and focus your career in increase of where you can find a booming sector where you can find bigger and better job offers"

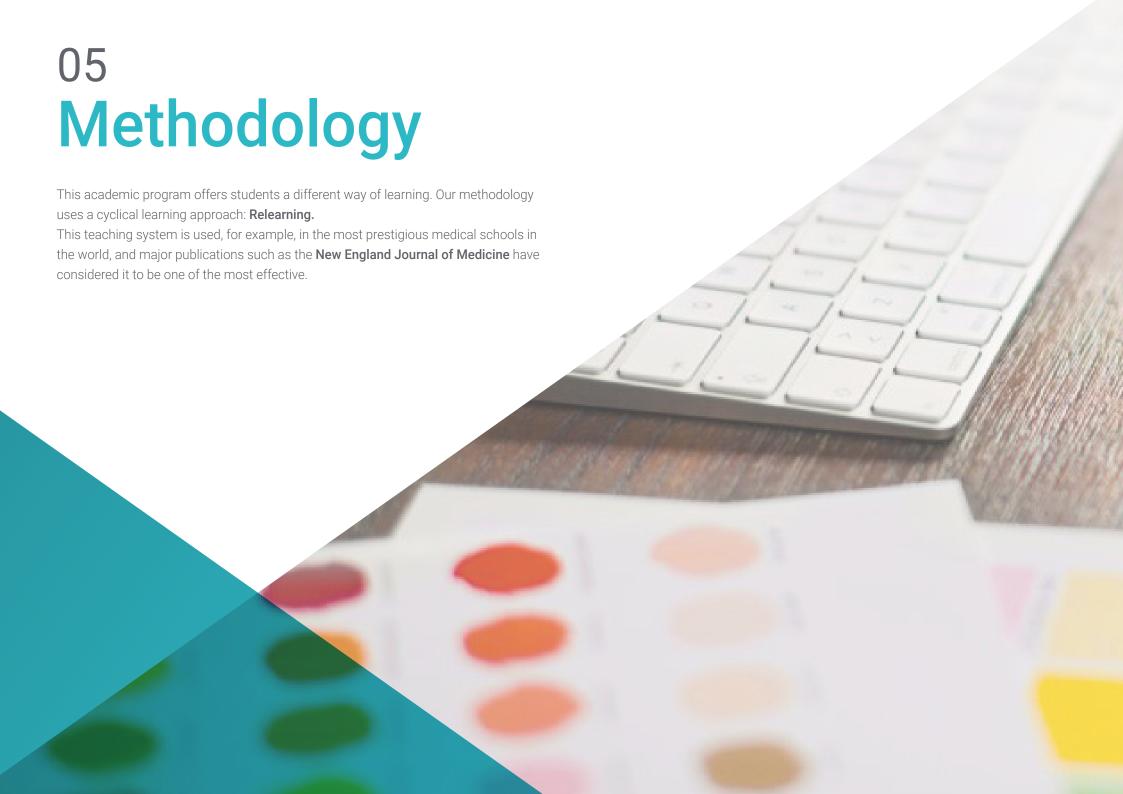

# tech 34 | Methodology

#### Case Study to contextualize all content

Our program offers a revolutionary approach to developing skills and knowledge. Our goal is to strengthen skills in a changing, competitive, and highly demanding environment.

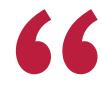

At TECH, you will experience a learning methodology that is shaking the foundations of traditional universities around the world"

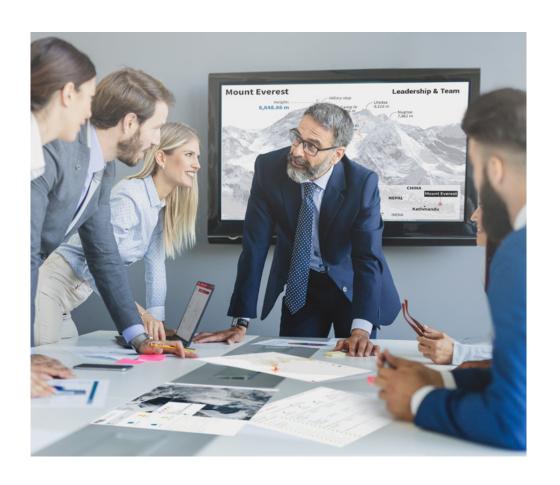

You will have access to a learning system based on repetition, with natural and progressive teaching throughout the entire syllabus.

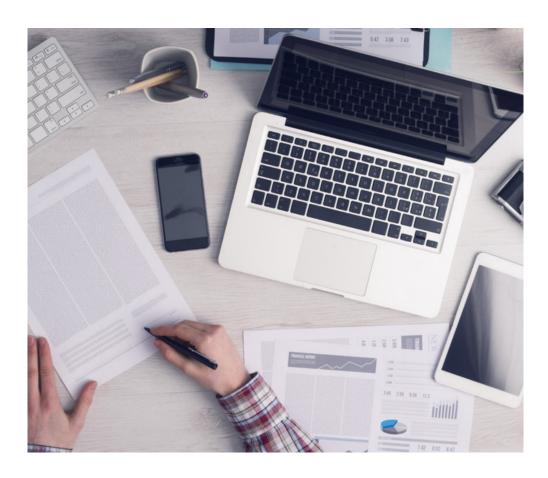

The student will learn to solve complex situations in real business environments through collaborative activities and real cases.

#### A learning method that is different and innovative

This TECH program is an intensive educational program, created from scratch, which presents the most demanding challenges and decisions in this field, both nationally and internationally. This methodology promotes personal and professional growth, representing a significant step towards success. The case method, a technique that lays the foundation for this content, ensures that the most current economic, social and professional reality is taken into account.

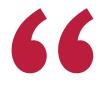

Our program prepares you to face new challenges in uncertain environments and achieve success in your career"

The case method is the most widely used learning system in the best faculties in the world. The case method was developed in 1912 so that law students would not only learn the law based on theoretical content. It consisted of presenting students with real-life, complex situations for them to make informed decisions and value judgments on how to resolve them. In 1924, Harvard adopted it as a standard teaching method.

What should a professional do in a given situation? This is the question we face in the case method, an action-oriented learning method. Throughout the program, the studies will be presented with multiple real cases. They will have to combine all their knowledge and research, and argue and defend their ideas and decisions.

#### Relearning Methodology

TECH effectively combines the Case Study methodology with a 100% online learning system based on repetition, which combines 8 different teaching elements in each lesson.

We enhance the Case Study with the best 100% online teaching method: Relearning.

In 2019, we obtained the best learning results of all online universities in the world.

At TECH you will learn using a cutting-edge methodology designed to train the executives of the future. This method, at the forefront of international teaching, is called Relearning.

Our university is the only one in the world authorized to employ this successful method. In 2019, we managed to improve our students' overall satisfaction levels (teaching quality, quality of materials, course structure, objectives...) based on the best online university indicators.

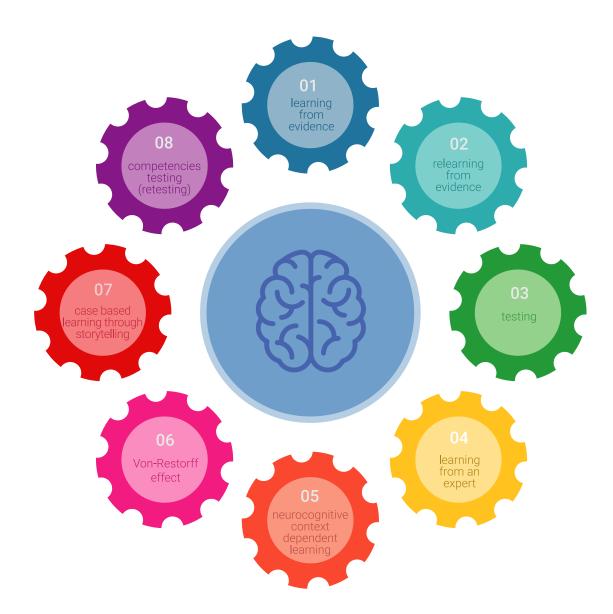

# Methodology | 37 tech

In our program, learning is not a linear process, but rather a spiral (learn, unlearn, forget, and re-learn). Therefore, we combine each of these elements concentrically. With this methodology we have trained more than 650,000 university graduates with unprecedented success in fields as diverse as biochemistry, genetics, surgery, international law, management skills, sports science, philosophy, law, engineering, journalism, history, markets, and financial instruments. All this in a highly demanding environment, where the students have a strong socio-economic profile and an average age of 43.5 years.

Relearning will allow you to learn with less effort and better performance, involving you more in your training, developing a critical mindset, defending arguments, and contrasting opinions: a direct equation for success.

From the latest scientific evidence in the field of neuroscience, not only do we know how to organize information, ideas, images and memories, but we know that the place and context where we have learned something is fundamental for us to be able to remember it and store it in the hippocampus, to retain it in our long-term memory.

In this way, and in what is called neurocognitive context-dependent e-learning, the different elements in our program are connected to the context where the individual carries out their professional activity.

This program offers the best educational material, prepared with professionals in mind:

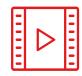

#### **Study Material**

All teaching material is produced by the specialists who teach the course, specifically for the course, so that the teaching content is highly specific and precise.

These contents are then applied to the audiovisual format, to create the TECH online working method All this, with the latest techniques that offer high quality pieces in each and every one of the materials that are made available to the student.

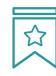

#### Classes

There is scientific evidence suggesting that observing third-party experts can be useful.

Learning from an Expert strengthens knowledge and memory, and generates confidence in future difficult decisions.

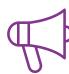

#### **Practising Skills and Abilities**

They will carry out activities to develop specific competencies and skills in each thematic area. Exercises and activities to acquire and develop the skills and abilities that a specialist needs to develop in the context of the globalization that we are experiencing.

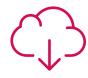

#### **Additional Reading**

Recent articles, consensus documents and international guidelines, among others. In TECH's virtual library, students will have access to everything they need to complete their course.

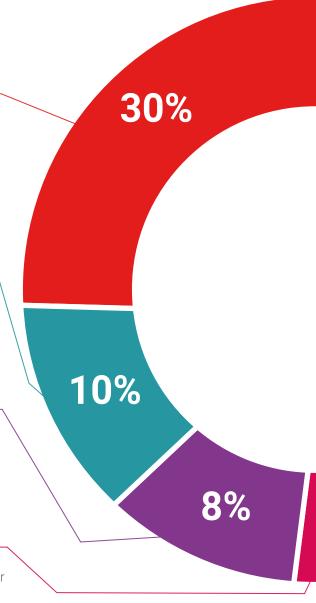

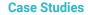

Students will complete a selection of the best case studies chosen specifically for this program. Cases that are presented, analyzed, and supervised by the best specialists in the world.

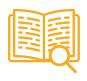

#### **Interactive Summaries**

The TECH team presents the contents attractively and dynamically in multimedia lessons that include audio, videos, images, diagrams, and concept maps in order to reinforce knowledge.

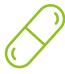

This exclusive educational system for presenting multimedia content was awarded by Microsoft as a "European Success Story".

#### **Testing & Retesting**

 $\langle \rangle$ 

We periodically evaluate and re-evaluate students' knowledge throughout the program, through assessment and self-assessment activities and exercises, so that they can see how they are achieving their goals.

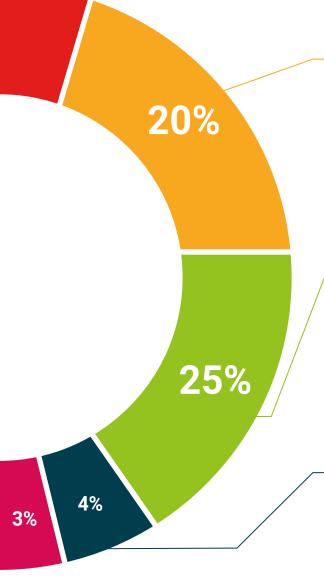

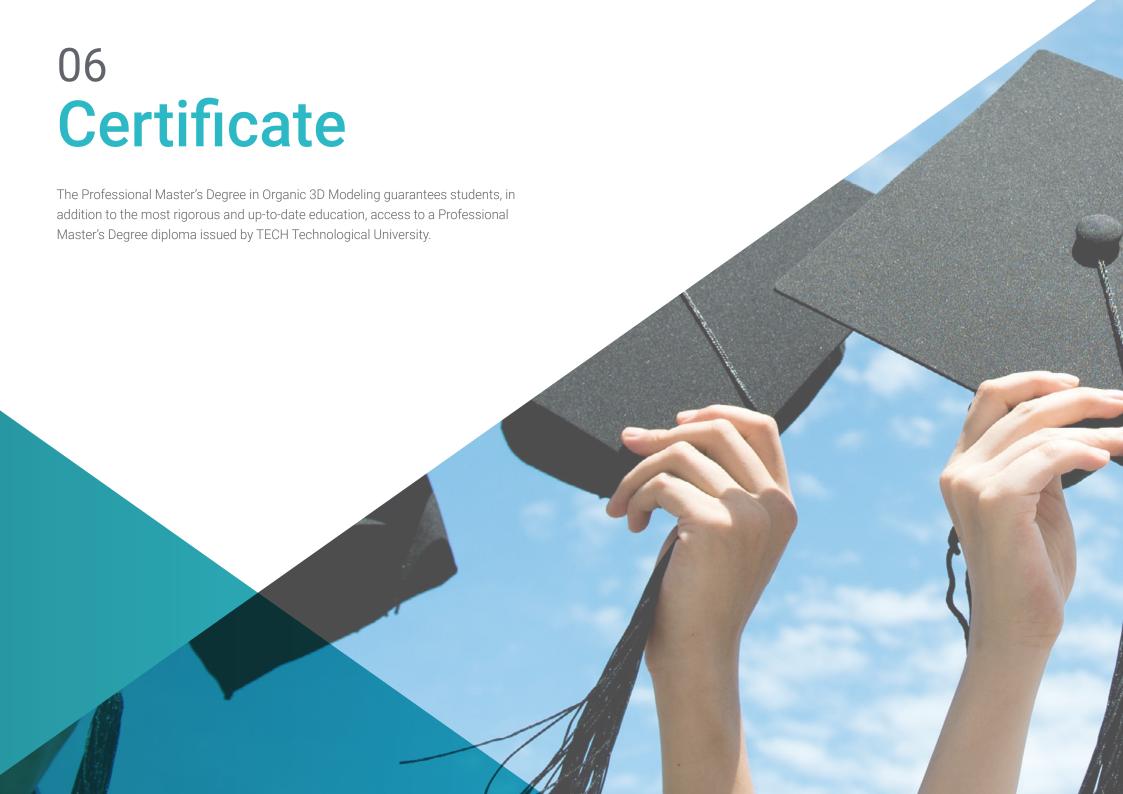

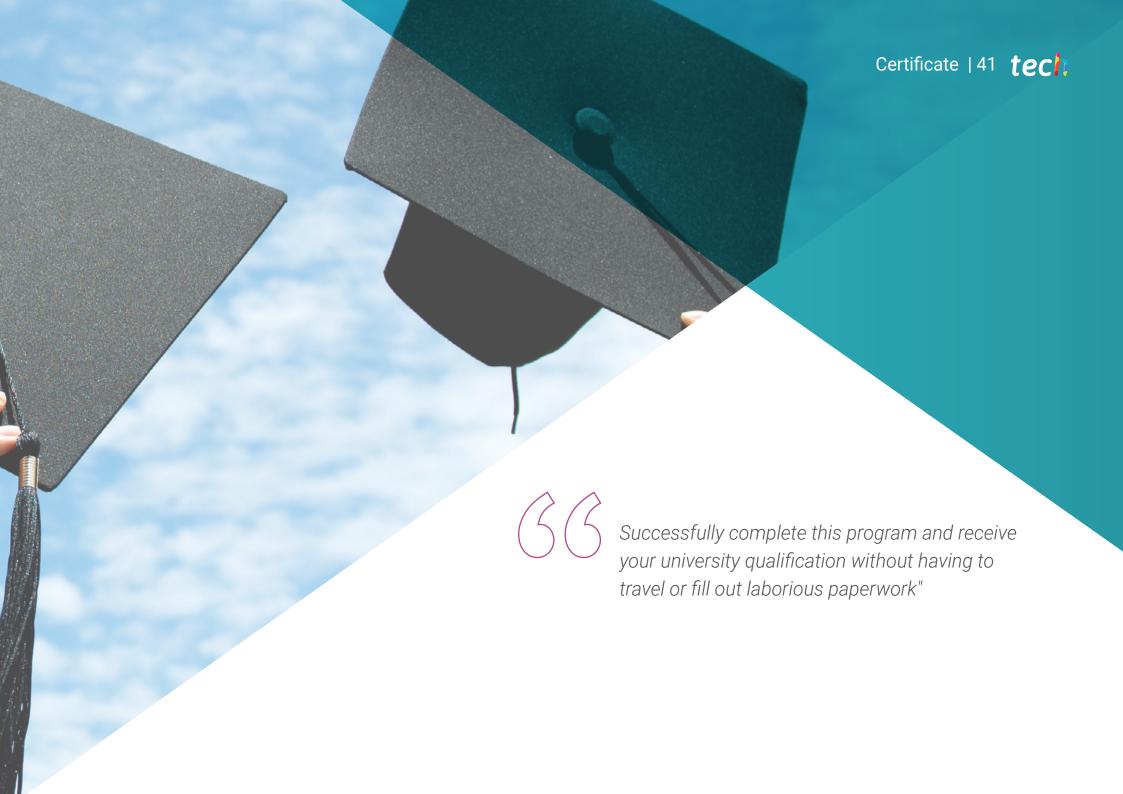

# tech 42 | Certificate

This **Professional Master's Degree in Organic 3D Modeling** contains the most complete and up-to-date program on the market.

After the student has passed the assessments, they will receive their corresponding **Professional Master's Degree** diploma issued by **TECH Technological University** via tracked delivery\*.

The diploma issued by **TECH Technological University** will reflect the qualification obtained in the Professional Master's Degree, and meets the requirements commonly demanded by labor exchanges, competitive examinations and professional career evaluation committees.

Title: **Professional Master's Degree in Organic 3D Modeling**Official N° of Hours: **1,500 h.** 

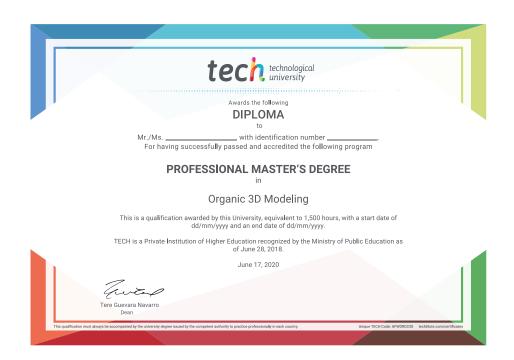

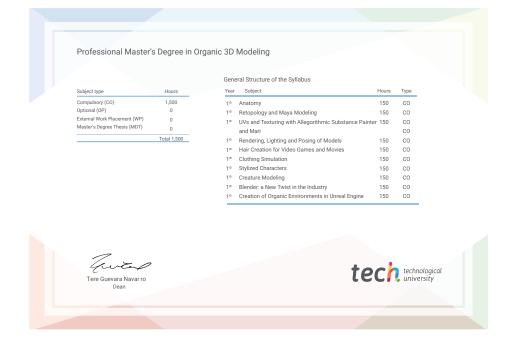

<sup>\*</sup>Apostille Convention. In the event that the student wishes to have their paper diploma issued with an apostille, TECH EDUCATION will make the necessary arrangements to obtain it, at an additional cost.

health confidence people

health information tutors

education information teaching

guarantee accreditation teaching
institutions teaching

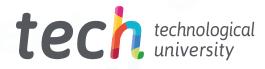

# Professional Master's Degree Organic 3D Modeling

- » Modality: online
- » Duration: 12 months
- » Certificate: TECH Technological University
- » Dedication: 16h/week
- » Schedule: at your own pace
- » Exams: online

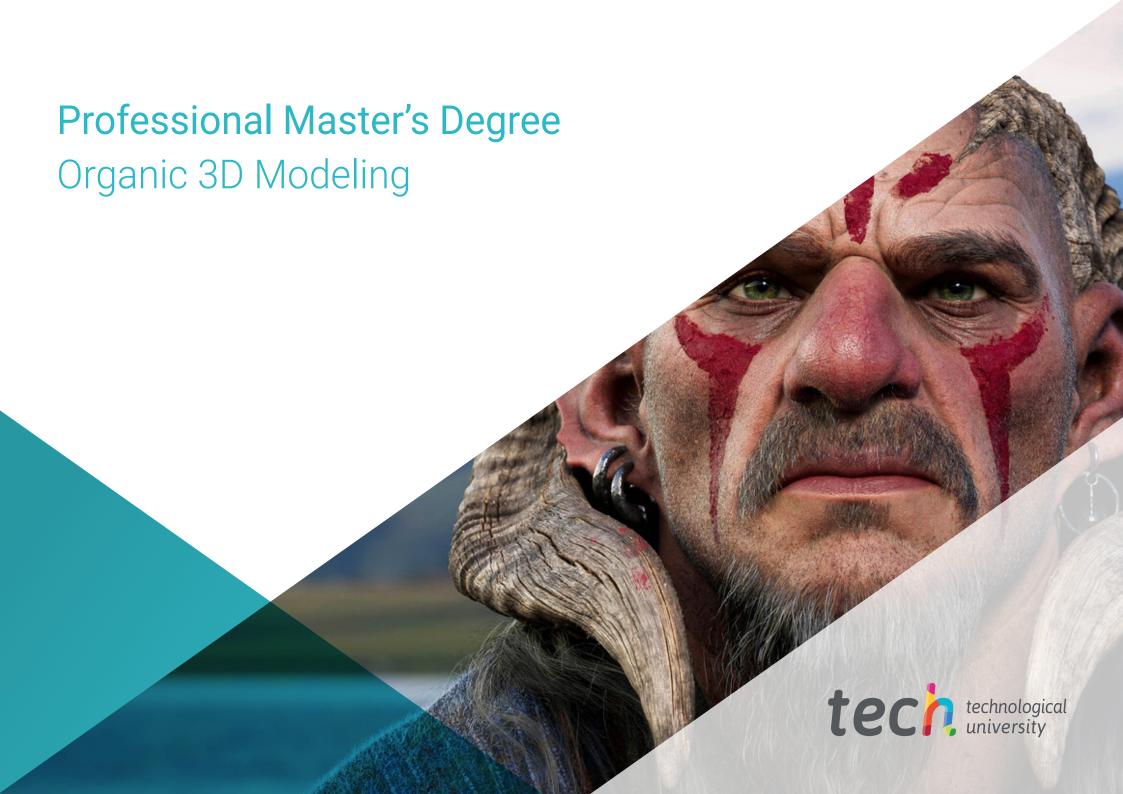